## 5 Ways to Implement ePayment with GrowthZone Pay

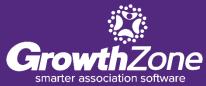

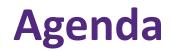

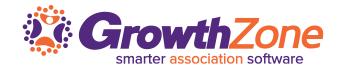

- 1. Invite your Members to add stored payment profiles
- 2. Setup Recurring Fees on ePayment
- 3. Notify your Members they are set
- 4. Run Batches of ePayments
- 5. Monitor Stored Payment Profiles

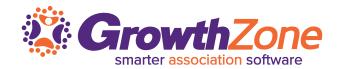

Any steps you can take to shorten your receivables process will increase your cash flow – invite your members to store their credit card/bank information for use in automatically paying their dues

WITH PAPER BILLING, IT TAKES ABOUT **56 DAYS FROM INVOICING TO** PAYMENT RECEIPT. WITH E-INVOICING AND RECURRING PAYMENTS, THAT SPEEDS UP THE PROCESS BY AROUND SIX WEEKS.<sup>1</sup>

#### **1...Invite Your Members to Store Payment Profiles**

Use the Automatic Monthly Payment email template to invite your members to access the MIC and store their payment profile information

WIKI: Invite your Members

| Member:     | <u>choose member</u>                                                                                                    |
|-------------|----------------------------------------------------------------------------------------------------|
| То:         | A Place for Dogs (bmckay@mailinator.com)                                                                                                    |
| From:       | Cheri Petterson (cheri.petterson@growthzone.com)  Current Email Conten Size: 5kt                                                                                                    |
| Subject:    | Setup your Automatic Membership Payments                                                                                                    |
| CC:         |                                                                                                    |
| BCC:        |                                                                                                    |
| Email Text: | Source $\square$ $\square$ < |
|             | Styles  Format Font Size B I U S x <sub>a</sub> x <sup>a</sup>                                                                                                    |
|             | Setup automatic payments! Never forget another membership payment! Save on stamps, checks, and late fees. Please follow these simple steps to get started.                                                                                                    |
|             | <b>STEP ONE:</b><br>1. *Login to the Member Information Center at http://[AName]/login?dest=paymentprofile<br>2. Add your credit card or bank account as a new Payment Profile.<br>3. Check the box to "Notify [organization_name] that you are interested in setting up automatic                                                                                                    |

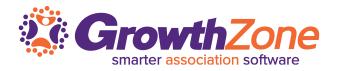

# 1...Invite Your Members to Store Payment Profiles *GrowthZone*

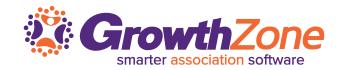

| My Payment Profiles                                                                        |                                                                                                    |
|--------------------------------------------------------------------------------------------|----------------------------------------------------------------------------------------------------|
| Pay bills and checkout of your shopping cart quickly and securely. Create, delete and edit | your payment profiles that will be options for                                                                                                    |
| payment methods with CM MZ Training.                                                       | Payment Information                                                                                                    |
| Current Profiles                                                                           | Credit Card Bank Account Card Number: Exp. Month: Exp. Year: CSC: ?                                                                                                    |
| None Available                                                                             | 01 🔻 2019 🔻                                                                                                    |
| Add a New Payment Profile                                                                  | Notify CM MZ Training that I am interested in setting up automatic payments and select to use this profile for the recurring c<br>Note: Once automatic payments are setup with CM MZ Training, keep this checkbox selected so that you can easily identify w<br>profile is being charged. |
|                                                                                            |                                                                                                    |
|                                                                                            | Company:                                                                                                    |
|                                                                                            | Biossoms                                                                                                    |
|                                                                                            | Blossoms *First Name: *Last Name:                                                                                                    |
|                                                                                            | Blossoms *First Name: Blake Jones                                                                                                    |
|                                                                                            | Blossoms *First Name: *Last Name:                                                                                                    |
|                                                                                            | Blossoms *First Name: *Last Name: Blake Jones *Street:                                                                                                    |
|                                                                                            | Blossoms         *First Name:         Blake         Jones         *Street:         21748 S Raider Court                                                                                                    |
| deo: Storing a Credit Card Profile                                                         | Blossoms         *First Name:         *Ist Name:         Blake         Jones         *Street:         21748 S Raider Court         *City:       *State:         *Zip:                                                                                                    |
| ideo: <u>Storing a Credit Card Profile</u>                                                 | Blossoms         *First Name:       *Last Name:         Blake       Jones         *Street:       21748 S Raider Court         *City:       *State:       *Zip:         Crosby       MN       56441                                                                                        |
| 'ideo: <u>Storing a Credit Card Profile</u>                                                | Blossoms         *First Name:         *Iast Name:         Blake         Jones         *Street:         21748 S Raider Court         *City:       *State:         *Zip:         Crosby         MN       56441         *Country:                                                            |

Add Profile

#### **1...Invite Your Members to Store Payment Profiles**

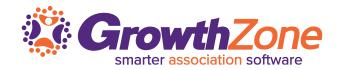

# Payment Profiles My Payment Profiles Pay bills and checkout of your shopping cart quickly and securely. Create, delete and edit your payment profiles that will be options for payment methods with CM MZ Training. Current Profiles None Available • Add a New Payment Profile

#### WIKI: Store Bank Account in MIC

| *Routing Number:                                                                  |                                                                                                    |
|-----------------------------------------------------------------------------------|----------------------------------------------------------------------------------------------------|
| *Country:                                                                         |                                                                                                    |
| United States                                                                     |                                                                                                    |
| *Currency:                                                                        |                                                                                                    |
| United States Dollar                                                              |                                                                                                    |
| Note: Once automatic pay                                                          | automatic payments and select to use this profile for the recurring charges<br>aining, keep this checkbox selected so that you can easily identify which |
| Note: Once automatic pay<br>profile is being charged.                             |                                                                                                    |
| Note: Once automatic pay<br>profile is being charged.<br>Company:                 | aining, keep this checkbox selected so that you can easily identify which                                                                                |
| Note: Once automatic pay<br>profile is being charged.<br>Company:                 |                                                                                                    |
|                                                                                   | aining, keep this checkbox selected so that you can easily identify which                                                                                |
| Note: Once automatic pay<br>profile is being charged.<br>Company:<br>"First Name: | aining, keep this checkbox selected so that you can easily identify which                                                                                |

Email:

\*Country: United States Phone:

Add Profile

6

# 1...Invite Your Members to Store Payment Profiles **CrowthZone**

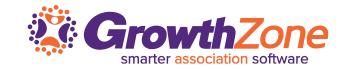

| My Payment Profiles                                                                                                    |                                                        |     |
|----------------------------------------------------------------------------------------------------|--------------------------------------------------------|-----|
| Pay bills and checkout of your shopping cart quickly and securely. Create, dele<br>for payment methods with Green Valley Chamber of Commerce. | te and edit your payment profiles that will be options |     |
| Current Profiles                                                                                                    |                                                        |     |
| E VISA:********0027-07/2015                                                                                                    | <b></b>                                                |     |
| Greatwestern Bank:*******9302 - (Unverified)<br>Verification steps: Look for 2 sn deposits in your account in the next few d                  | Davs. edit iba sustila and astar ibasa amounta         |     |
|                                                                                                    | Payment Information                                    |     |
|                                                                                                    | Account Number:                                        |     |
|                                                                                                    | *********9302                                          |     |
|                                                                                                    | Routing Number:                                        |     |
|                                                                                                    |                                                        |     |
|                                                                                                    | Country:                                               |     |
|                                                                                                    |                                                        |     |
|                                                                                                    | Country:<br>United States<br>Currency:                 |     |
| /IKI: <u>Store Bank Account in MIC</u>                                                                                                    | Country:<br>United States<br>Currency:                 |     |
| /IKI: <u>Store Bank Account in MIC</u>                                                                                                    | Country:<br>United States<br>Currency:                 | int |

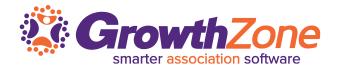

Once your member has added a stored profile via the MIC, and the member has authorized you to charge recurring fees to the profile, you can setup their recurring fees to be billed to the stored profile

WIKI: <u>Setup Recurring Charges to be</u> <u>Billed to Stored Profile</u>

|                | A Gold Membe                                                                                                    | rship Pack                                      | age (M                              | embership Due    | es)         | _               | ۲      |
|----------------|----------------------------------------------------------------------------------------------------|-------------------------------------------------|-------------------------------------|------------------|-------------|-----------------|--------|
| Description:   |                                                                                                    |                                                 |                                     |                  |             |                 |        |
| Fee Amount:    | 1550.00 (al                                                                                                    | nnually or                                      | one-tim                             | ne)              |             |                 | .42]   |
| Quantity:      | 1                                                                                                    |                                                 |                                     |                  |             |                 |        |
| Billing Cycle: | Annually                                                                                                    | •                                               | every                               | March            | ۲           | 0               |        |
| Status:        | Active                                                                                                    |                                                 | 0                                   |                  |             |                 |        |
|                |                                                                                                    | this foo it                                     | -                                   | de to co to a pa | articular o | ontact plaase   |        |
|                | If the invoice for<br>designate them<br>default billing co                                                            | here, othe<br>ontact.                           | em nee                              |                  |             |                 | to the |
|                | If the invoice for designate them                                                                                     | here, othe<br>ontact.                           | em nee                              |                  |             |                 | to the |
| Bill To:       | If the invoice for<br>designate them<br>default billing co                                                            | here, othe<br>ontact.<br>Trotter                | em nee<br>rwise in                  | voices created   |             |                 | to the |
| Bill To:       | If the invoice for<br>designate them<br>default billing co<br>Default - Laura                                         | here, othe<br>ontact.<br>Trotter                | em nee<br>rwise in                  | voices created   |             |                 | to the |
| Bill To:       | If the invoice for<br>designate them<br>default billing co<br>Default - Laura<br>Charge to ACH,                       | here, othe<br>ontact.<br>Trotter<br>debit or cr | em nee<br>rwise ir<br>edit car      | voices created   |             |                 |        |
| Bill To:       | If the invoice for<br>designate them<br>default billing co<br>Default - Laura<br>Charge to ACH, o<br>Choose<br>Choose | here, othe<br>ontact.<br>Trotter<br>debit or cr | em nee<br>rwise in<br>edit car<br>e | voices created   | for this fe | ee will be sent |        |

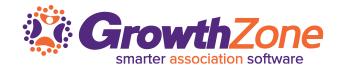

#### Notify your members that they are set to go... Edit the Automatic Payment Confirmation email template

Thank you for signing up for automatic payments.

Based on the information and authorization provided by you, we will charge your credit card starting on December 1, 2018 and annually for the amount of \$1200.00 for your Gold Membership. The account to be charged has been entered into the Member Information Center under your account and is identifiable by the last 4 digits \*4242.

To change this payment authorization, please let us know by calling .

Thank you! V9 Training DB 12345 Main Street Crosby, MN 56441

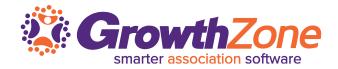

The task list will notify of invoices that need to be generated, and by clicking into the invoices, you will be able to process ePayments for recurring dues.

WIKI: Process ePayment Batches

| Uncreated Invoices                                                                                                    | Uncreated Invoices              |                                 |                           |  |  |  |  |  |  |  |  |
|----------------------------------------------------------------------------------------------------|---------------------------------|---------------------------------|---------------------------|--|--|--|--|--|--|--|--|
| Switch to a different month to see outstanding invoices for another month. Recu<br>display outstanding invoices only for the month selected. Event and One-time fee<br>month; they will always display here until created or cleared. Note: only active me<br>invoices quantity. If you bill members with other statuses, the Task List will not in<br>default month under Setup->Billing Options and Settings.<br>Assigned fees for: March, 2019 Refresh | es are not spe<br>embers are in | ecific to a pa<br>Iclude in the | articular<br>e recurring  |  |  |  |  |  |  |  |  |
| Recurring Fees Batches                                                                                                    |                                 |                                 |                           |  |  |  |  |  |  |  |  |
| Batch Group                                                                                                    | epayments                       | Pending                         | Action                    |  |  |  |  |  |  |  |  |
| Default                                                                                                    | Yes                             | 2                               | <u>create</u><br>invoices |  |  |  |  |  |  |  |  |

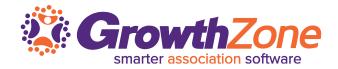

The task list will notify of invoices that need to be generated, and by clicking into the invoices, you will be able to process ePayments for recurring dues.

WIKI: Process ePayment Batches

| Uncreated Invoices                                                                                                    | Uncreated Invoices              |                                 |                           |  |  |  |  |  |  |  |  |
|----------------------------------------------------------------------------------------------------|---------------------------------|---------------------------------|---------------------------|--|--|--|--|--|--|--|--|
| Switch to a different month to see outstanding invoices for another month. Recur<br>display outstanding invoices only for the month selected. Event and One-time fee<br>month; they will always display here until created or cleared. Note: only active me<br>invoices quantity. If you bill members with other statuses, the Task List will not in<br>default month under Setup->Billing Options and Settings.<br>Assigned fees for: March, 2019 Refresh | es are not spe<br>embers are in | ecific to a pa<br>Iclude in the | articular<br>e recurring  |  |  |  |  |  |  |  |  |
| Recurring Fees Batches                                                                                                    |                                 |                                 |                           |  |  |  |  |  |  |  |  |
| Batch Group                                                                                                    | epayments                       | Pending                         | Action                    |  |  |  |  |  |  |  |  |
| Default                                                                                                    | Yes                             | 2                               | <u>create</u><br>invoices |  |  |  |  |  |  |  |  |

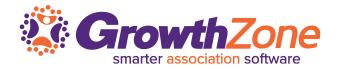

#### WIKI: <u>ePayment Profile Report</u>

# Will allow you to check expiration dates, and whether bank accounts have been verified

|                                                                      | ▼<br>ny Name<br>n Report | ¥                  |                   |                           |                           |                                 |                                                                     |                                                |                          |                      |                          |
|----------------------------------------------------------------------|--------------------------|--------------------|-------------------|---------------------------|---------------------------|---------------------------------|---------------------------------------------------------------------|------------------------------------------------|--------------------------|----------------------|--------------------------|
| l4 4 1 of 1 ▶ J                                                      | I Save as                | PDF Excel          | Word CS           | <u>SV</u>                 |                           |                                 |                                                                     |                                                |                          |                      |                          |
| Chambermaster                                                        |                          | e                  | Payı              | ment                      | Pro                       | пе ке                           | eport                                                               |                                                |                          |                      |                          |
| Chambermaster<br>memberzone<br>Regional training                     | First Name               | e<br>Last Name     | Payı<br>Mem<br>ID | nent<br><sup>Rep</sup> ID |                           | Drofilo                         | Profile Name                                                        | Profile Description                            | Modified                 | Auto Pay<br>Selected | Status                   |
| memberzone<br>Regional training                                      | First Name<br>Eric       |                    | Mem               | Rep<br>ID                 |                           | Profile<br>ID                   | Profile Name                                                        | Profile Description<br>Visa:******4242-01/2018 |                          |                      | <b>Status</b><br>Expired |
| ememberzone<br>Regional training<br>Company Name                     |                          | Last Name          | Mem<br>ID         | Rep<br>ID<br>216          | User Id                   | Profile<br>ID<br>48354          | <b>Profile Name</b><br>Visa:*******4242-01/2018                     | -                                              | 12/13/2017               | No                   |                          |
| memberzone:<br>REGIONAL TRAINING<br>Company Name<br>A Place for Dogs | Eric                     | Last Name<br>Allan | Mem<br>ID<br>70   | Rep<br>1D<br>216<br>67    | <b>User Id</b><br>2237954 | Profile<br>ID<br>48354<br>48378 | Profile Name<br>Visa:******4242-01/2018<br>Visa:*******4242-01/2018 | Visa:*******4242-01/2018                       | 12/13/2017<br>12/13/2017 | No<br>No             | Expired                  |

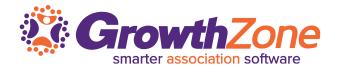

#### WIKI: <u>ePayment Fee Assignment Report</u>

The **ePayment Fee Assignment** report will display which members have manual or automatic ePayments assigned, for how much, how often, and the start or end dates assigned

| Chambermaster Comemberzone Cerecional Training Cerecional Training Cerecional Trainin |                 |                              |                  |                                                                   |                |              |           |             |  |  |
|----------------------------------------------------------------------------------------------------|-----------------|------------------------------|------------------|-------------------------------------------------------------------|----------------|--------------|-----------|-------------|--|--|
| Company Name                                                                                                    | BillTo Rep      | Fee Item Name                | Profile Type     | Profile                                                           | Fee Start Date | Fee End Date | Frequency | Months Bil  |  |  |
| Deli'cious                                                                                                    | Rachel Stanford | A Gold Membership<br>Package | ePayment Profile | Rachel Stanford - Deli'cious -<br>Visa:*******4242-01/2021        |                |              | Annually  | Feb         |  |  |
| Cooks4U                                                                                                    | Laura Trotter   | A Gold Membership<br>Package | ePayment Profile | Laura Trotter - Laurel Builders, Inc<br>Visa:*******4242-01/2019  |                |              | Annually  | Mar         |  |  |
| Harry's Hair                                                                                                    | Harry White     | A Gold Membership<br>Package | ePayment Profile | Harry White - Harry's Hair -<br>Visa:*******4242-01/2021          |                |              | Annually  | Jul         |  |  |
| DJ Entrprises                                                                                                    | DJ McEwen       | A Gold Membership<br>Package | ePayment Profile | DJ McEwen - DJ Enterprises -<br>Visa:******4242-01/2019           |                |              | Monthly   | Every Month |  |  |
| Quinns Fruit Stand                                                                                                    | Susan Kallaw    | CP - Membership Dues<br>Fee  | ePayment Profile | Quinne Kallaw - Quinns Fruit Stand -<br>Visa:********4242-01/2022 | 1/1/2018       |              | Annually  | Oct         |  |  |
| Beyer's Ace Hardware                                                                                                    | Susan White     | Silver Membership<br>Package | ePayment Profile | Susan White - Beyer's Ace Hardware -<br>Visa:********4242-01/2019 | 2/1/2018       |              | Annually  | Feb         |  |  |
| Anything I Want to Be                                                                                                    | Me MoreME       | A Gold Membership<br>Package | ePayment Profile | Me MoreME - Anything I Want to Be -<br>Visa:******4242-01/2018    | 3/1/2018       |              | Annually  | Mar         |  |  |

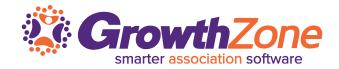

### Not using GrowthZone Pay? Contact <u>sales@growthzone.com</u> to get started...

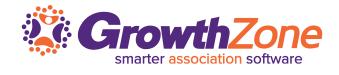

#### **Questions?**